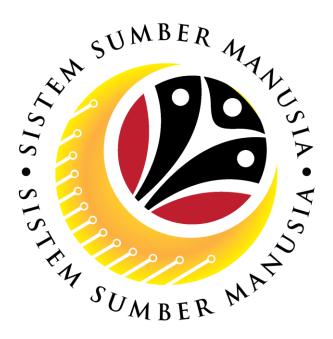

## SISTEM SUMBER MANUSIA

# User Guide Personnel Administration for Back End User (SAPGUI) Memangku (Acting)

VERSION: 1.1

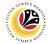

#### INTRODUCTION

This user guide acts as a reference for **Sistem Sumber Manusia (SSM) Back-End User** to manage **Personnel Administration.** All Individual names used in this user guide have been created for guidance on using SSM.

Where possible; user guide developers have attempted to avoid using actual Companies and Individuals; any similarities are coincidental.

Changes and updates to the system may lead to updates to the user guide from time to time.

Should you have any questions or require additional assistance with the user guide materials, please contact the **SSM Help Desk.** 

#### GLOSSARY

The following acronyms are used frequently:

| Term    | Meaning                              |  |  |
|---------|--------------------------------------|--|--|
| SSM     | Sistem Sumber Manusia                |  |  |
| SAP GUI | AP Graphical User Interface/Back End |  |  |
| FIORI   | Front End/Web Portal                 |  |  |
| ESS     | Employee Self Service                |  |  |
| MSS     | Manager Self Service                 |  |  |

#### FURTHER ASSISTANCE

Should you have any questions or require additional assistance with the user guide materials, please contact **SSM Help Desk** at **+673 238 2227** or e-mail at **ssm.helpdesk@dynamiktechnologies.com.bn**.

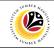

## **Table of Content**

| Topics                               | Page      |
|--------------------------------------|-----------|
| Introduction                         | 2         |
| Process Overview                     | <u>4</u>  |
| SAP GUI (Back-End) Log On            | <u>5</u>  |
| Copy Actions                         | Z         |
| Copy Organizational Assignment       | <u>13</u> |
| Create Assignment                    | <u>15</u> |
| View Action Overview                 | <u>20</u> |
| Maintain Assignment Infotype in PA30 | <u>25</u> |

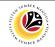

#### **Process Overview**

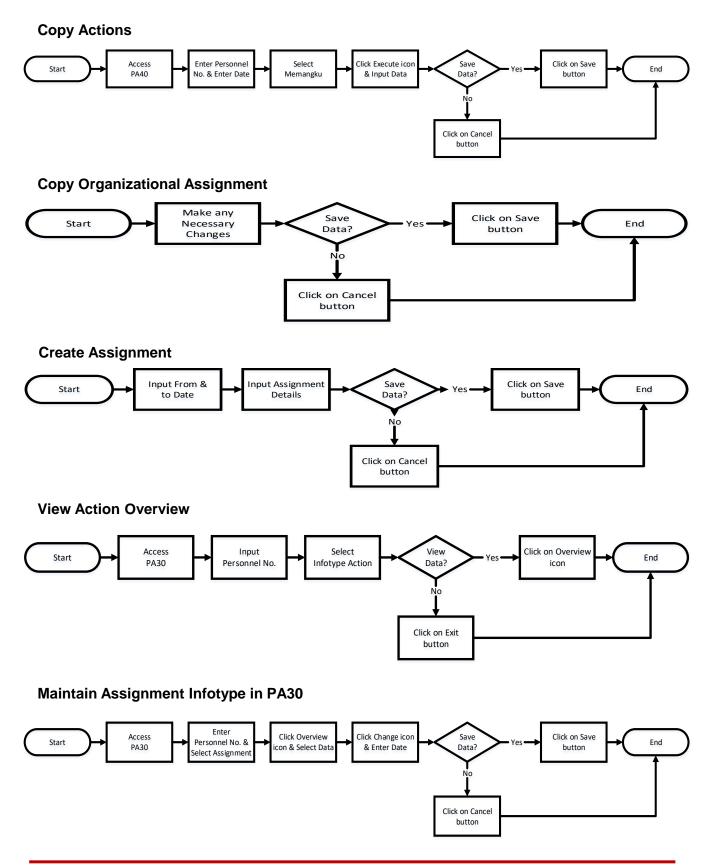

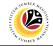

| SAP GUI (Back-End)                      | Back End User                                          |             |
|-----------------------------------------|--------------------------------------------------------|-------------|
| Log on                                  | Department HR Administrator and HR Administrator (JPA) |             |
|                                         |                                                        |             |
| =                                       |                                                        | < @   _ = × |
| SAP                                     | SAP                                                    |             |
| New password More V                     | NOTE                                                   | Exit        |
| Client: 220 Information                 | NOTE                                                   |             |
| *User: 00000139                         | ч тили изил - saw ишину system                         |             |
| * Password:                             |                                                        |             |
| Logon Language: EN Client 220 : Trainin |                                                        |             |
| Client 230 : Depar                      | ment Training                                          |             |
|                                         |                                                        |             |
|                                         |                                                        |             |
|                                         |                                                        |             |
|                                         |                                                        |             |
|                                         |                                                        |             |
|                                         |                                                        |             |
|                                         |                                                        |             |
|                                         |                                                        |             |
|                                         |                                                        |             |
|                                         |                                                        |             |
|                                         |                                                        |             |
|                                         |                                                        |             |
|                                         |                                                        |             |
|                                         |                                                        |             |
|                                         |                                                        |             |

- 1. Fill in the User and Password.
- 2. Press Enter on the keyboard.
- 3. The home page will be displayed.

#### Note:

 The information tab will show the different clients present in the system serving different purposes. The client number used in this user guide would be 220, which is for training and demonstration purposes pertaining to the navigation of the system.

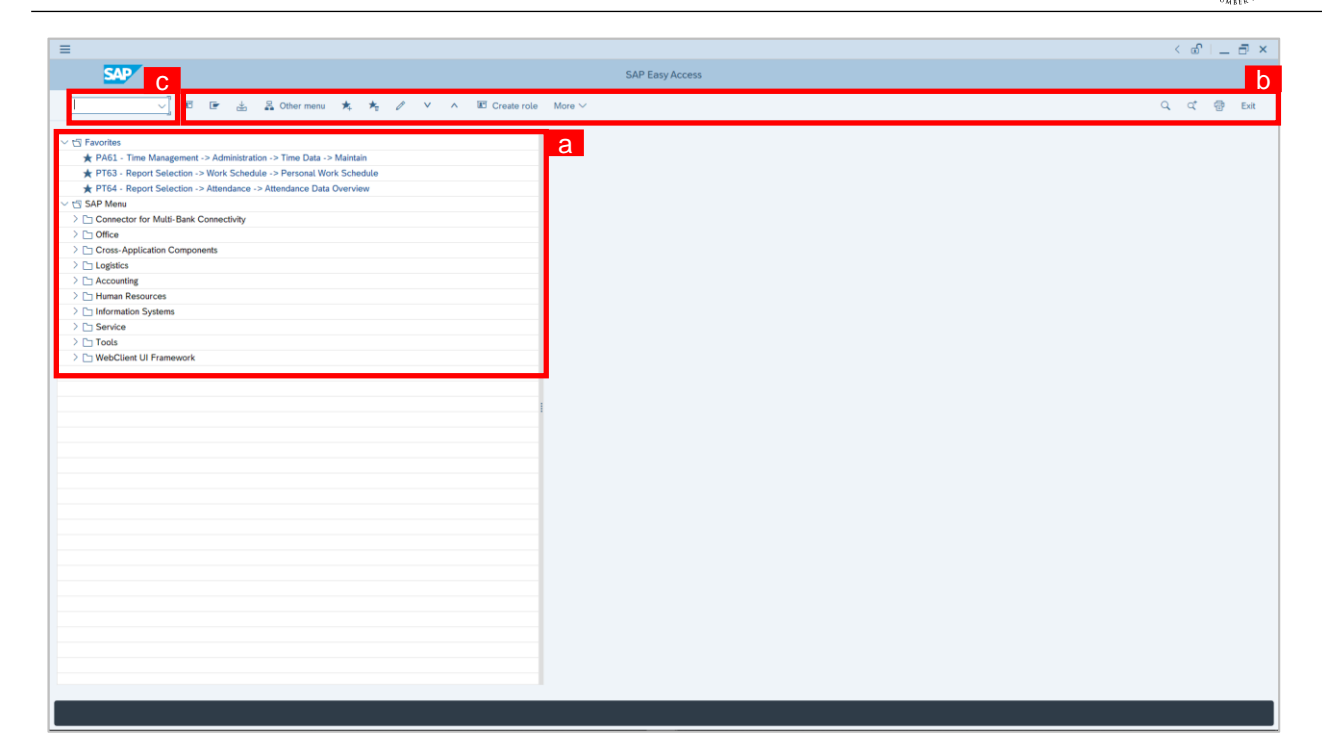

#### Note:

- a. The home page will be displayed showing different areas in relation to the organization that could be navigated through.
- b. The home page will also display shortcuts that could assist in the ease of navigation through the system.
- c. A Search tool could be utilised to select a specific module of interest, contained in the system.

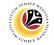

| <b></b>                                         | Back                                                   | ken | d User        |                 |             |
|-------------------------------------------------|--------------------------------------------------------|-----|---------------|-----------------|-------------|
| Copy Actions                                    | Department HR Administrator and HR Administrator (JPA) |     |               |                 |             |
| =                                               |                                                        |     |               |                 | < 🖞 🗌 🗕 🗗   |
| -<br>SAP                                        |                                                        |     |               | SAP Easy Access |             |
|                                                 |                                                        |     |               |                 |             |
| PA40 🗸 🗉 🖆 🕌                                    | Other menu                                             | *   | E Create role | More 🗸          | ् ्* 🖶 Exit |
| 🗅 Favorites                                     |                                                        |     | 0             |                 |             |
| ✓ ☆ SAP Menu                                    |                                                        |     |               |                 |             |
| Connector for Multi-Bank Connectivity           |                                                        |     |               |                 |             |
| > 🗋 Office                                      |                                                        |     |               |                 |             |
| Cross-Application Components                    |                                                        |     |               |                 |             |
| > 🗅 Logistics                                   |                                                        |     |               |                 |             |
| > 🗅 Accounting                                  |                                                        |     | _             |                 |             |
| ✓ 	☐ Human Resources                            |                                                        |     |               |                 |             |
| PPMDT - Manager's Desktop                       |                                                        |     |               |                 |             |
| V D Personnel Management                        |                                                        |     |               |                 |             |
| ✓ ☐ Administration                              |                                                        |     |               |                 |             |
| V 🗇 HR Master Data                              |                                                        |     |               |                 |             |
| PA40 - Personnel Actions                        |                                                        |     |               |                 |             |
| PA30 - Maintain                                 |                                                        |     | _             |                 |             |
| PA20 - Display PA10 - Personnel File            |                                                        |     |               |                 |             |
| PATO - Personnet File PATO - Fast Entry         |                                                        |     |               |                 |             |
| Arto - Fast Entry<br>PA42 - Fast entry: Actions |                                                        |     |               |                 |             |
| > [] Info System                                |                                                        |     | _             |                 |             |
| > 🗅 Tools                                       |                                                        |     |               |                 |             |
| > 🗅 Settings                                    |                                                        |     |               |                 |             |
| > C Recruitment                                 |                                                        |     | ^             |                 |             |
|                                                 |                                                        |     |               |                 |             |

1. Navigate to **Personnel Actions** page by entering transaction code, **PA40** in the Search

Bar and press **Enter** button on the keyboard.

| PAd0       Image: Sources         PAd0       Image: Sources         Image: Sources       Image: Sources         Image: Sources       Image: Sources                                                                                                    | =                                     | < 🖻   _ 🗗 ×          |
|----------------------------------------------------------------------------------------------------|---------------------------------------|----------------------|
| Favorites   SAP Menu   Consector for Multi-Bank Connectivity   Office   Office   Cross-Application Components   Logistics   Accounting   Human Resources   PPMDT - Manager's Desktop   Personnel Management   C Administration   PA40 - Personnel Action   PA20 - Display   PA20 - Display   PA20 - Display   PA20 - Display   PA20 - Display   PA20 - Display   PA20 - Test Entry   PA20 - Fast Entry   Cost   Tools   Tools   Recruitment                                                                                                    | SAP 1                                 | SAP Easy Access      |
| Favorites   SAP Memu   Consector for Multi-Bank Connectivity   Consector for Multi-Bank Connectivity   Consector for Management   Consector for Management   Consector for Management   Consector for Consectivity   Consector for Forsonel Actions   Consector for Forsonel Actions   Consector for Forsonel File   Consector for Forsonel File   Consector for for System   Consector for for for for forsonel   Consector for for for for for for for for for f                                                                                                    | PA40 🗸 🗉 🖙 📩 🔮 Other menu 🗚 🗉 Cre     | sate role More ∨ Q Q |
| <ul> <li>Connector for Multi-Bank Connectivity</li> <li>Office</li> <li>Cross-Application Components</li> <li>Coss-Application Components</li> <li>Coss-Application Components</li> <li>Cost-Application Components</li> <li>Cost-Application Components</li> <li>PMD1 - Managere's Desktop</li> <li>PMD1 - Managere's Desktop</li> <li>PMD2 - Managere's Desktop</li> <li>PA0- Personnel Management</li> <li>PA0- Personnel Actions</li> <li>PA0- Personnel Actions</li> <li>PA0- Personnel File</li> <li>PA0- Parsonnel File</li> <li>PA0- Fast Entry</li> <li>PA0- Fast Entry</li> <li>PA0- Fast Entry</li> <li>PA0- Fast Entry</li> <li>Tools</li> <li>Settings</li> <li>Recruitment</li> </ul>                                                                                                    | □ Favorites                           |                      |
| <ul> <li>Office</li> <li>Cross-Application Components</li> <li>Logistics</li> <li>Accounting</li> <li>Human Resources</li> <li>PPMDT - Manager's Desktop</li> <li>Personnel Management</li> <li>Mather Data</li> <li>PA40 - Personnel Actions</li> <li>PA30 - Maintain</li> <li>PA30 - Maintain</li> <li>PA30 - Maintain</li> <li>PA30 - Maintain</li> <li>PA40 - Personnel File</li> <li>PA42 - Fast entry: Actions</li> <li>PA42 - Fast entry: Actions</li> <li>Tools</li> <li>Settings</li> <li>Becruitment</li> </ul>                                                                                                    | V 🗇 SAP Menu                          |                      |
| <ul> <li>Cross-Application Components</li> <li>Logistics</li> <li>Accounting</li> <li>Gross-Application Components</li> <li>Human Resources</li> <li>PPMDT - Manager's Desktop</li> <li>Personnel Management</li> <li>Administration</li> <li>R Master Data</li> <li>PA40 - Personnel Actions</li> <li>PA40 - Personnel Actions</li> <li>PA40 - Personnel File</li> <li>PA40 - Personnel File</li> <li>PA40 - Past Entry</li> <li>PA42 - Fast entry: Actions</li> <li>Info System</li> <li>Tools</li> <li>Settings</li> </ul>                                                                                                    | Connector for Multi-Bank Connectivity |                      |
| > Logistics Accounting Thuman Resources PMDT - Manager's Desktop Personnet Management Personnet Actions PA40 - Personnet Actions PA30 - Maintain PA30 - Maintain PA30 - Maintain PA30 - Maintain PA30 - Display PA10 - Personnet File PA10 - Personnet File PA2 - Fast entry: Actions > Info System > Tools > Settings > Recruitment                                                                                                    | > 🗅 Office                            |                      |
| Accounting      Buman Resources      PPMDT - Manager's Desktop      Desnonel Management      S Administration      Administration      PA00 - Personnel Actions      PA30 - Maintain      PA30 - Maintain      PA30 - Naintain      PA30 - Display      PA30 - Personnel File      PA70 - Fast Entry      PA42 - Fast entry: Actions      PA42 - Fast entry: Actions      D Info System      D Tools      Descrittings      Descritting      Descrittings      Descrittings      Descritting      Descritting | > 🗅 Cross-Application Components      |                      |
| <ul> <li>✓ "☐ Human Resources</li> <li>④ PPMDT - Manager's Desktop</li> <li>✓ "☐ Personnel Management</li> <li>✓ "☐ Administration</li> <li>✓ "☐ HR Master Data</li> <li>④ PA30 - Personnel Actions</li> <li>④ PA30 - Maintain</li> <li>④ PA20 - Display</li> <li>④ PA10 - Personnel File</li> <li>④ PA10 - Fast Entry</li> <li>④ PA10 - Fast entry: Actions</li> <li>◇ `☐ Info System</li> <li>&gt; `☐ Tools</li> <li>&gt; &gt; Settings</li> <li>&gt; `☐ Recruitment</li> </ul>                                                                                                    | > 🗅 Logistics                         |                      |
| PPMDT - Manager's Desktop   C Personnel Management   C Administration   C HR Master Data   PA00 - Personnel Actions   PA20 - Display   PA10 - Personnel File   PA20 - Display   PA10 - Personnel File   PA20 - Fast Entry   PA20 - Fast entry: Actions   PA20 - Fast entry: Actions   PA20 - Fast Entry   PA20 - Fast Entry   PA20 - System   PA20 - System   PA20 - Fast entry: Actions   PA20 - Fast entry: Actions   PA20 - System                                                                                                    | > 🗅 Accounting                        |                      |
| Personnel Management   Administration   Administration <td< td=""><td></td><td></td></td<>                                                                                                    |                                       |                      |
| Image: Second Second Secon |                                       |                      |
| HR Master Data       Image: PA40 - Personnel Actions       Image: PA30 - Maintain       Image: PA30 - Display       Image: PA10 - Personnel File       Image: PA10 - Personnel File                                                                                                    | -                                     |                      |
| PA40 - Personnel Actions       PA30 - Maintain       PA20 - Display       PA20 - Dersonnel File       PA10 - Fast Entry       PA10 - Fast Entry       PA12 - Fast entry: Actions       Tools       Settings       Recruitment                                                                                                    |                                       |                      |
| A 30 - Maintain      PA30 - Display      PA10 - Personnel File      PA70 - Fast Entry      PA42 - Fast entry: Actions      PA42 - Fast entry: Actions      Tools      Tools      Settings      Recruitment                                                                                                    | P7                                    |                      |
| <ul> <li> PA20 - Display </li> <li> PA20 - Personnel File </li> <li> PA70 - Fast Entry   PA42 - Fast entry: Actions  </li> <li> &gt;&gt;&gt;&gt; Info System </li> <li> &gt;&gt;&gt;&gt; Tools  </li> <li> &gt;&gt;&gt; Settings  </li> </ul>                                                                                                    |                                       |                      |
| Image: Participation of the provided and the provided and       | · · · · · · · · · · · · · · · · · · · |                      |
| <ul> <li>Intro System</li> <li>Constraints</li> <li>Constraints</li> <li>Constr</li></ul>                                                                                                    |                                       |                      |
| PA42 - Fast entry: Actions     Info System     Tools     Settings     Recruitment                                                                                                    |                                       |                      |
| Info System       Data       Settings       Recruitment                                                                                                    | · · · ·                               |                      |
| Tools     Decruitment                                                                                                    |                                       |                      |
| > D Settings                                                                                                    |                                       |                      |
| > C Recruitment                                                                                                    |                                       |                      |
|                                                                                                    | > Dr. Bernulturent                    |                      |
|                                                                                                    |                                       |                      |
|                                                                                                    |                                       |                      |
|                                                                                                    |                                       |                      |
|                                                                                                    |                                       |                      |

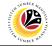

#### Note:

Click on SAP Menu > Human Resources > Personnel Management >
 Administration > HR Master Data > PA40 – Personnel Actions

The Personnel Actions (PA40) page will be displayed.

| ≡                                                                                 |                                                                                                    |                   |          |             | < 🖻 🗌 🗖 🗙 |
|-----------------------------------------------------------------------------------|----------------------------------------------------------------------------------------------------|-------------------|----------|-------------|-----------|
| < SAP                                                                             |                                                                                                    | Personnel Actions |          |             |           |
| V C More V                                                                        |                                                                                                    |                   |          |             | Exit      |
| ← → ★ ★ ♥ ♠<br>Find by<br>∨ & Person<br>Q Collective Search Help<br>Q Search Term | Personnel no.:                                                                                                    |                   |          |             |           |
| Q, Free search                                                                    | Personnel Actions                                                                                                    |                   |          |             | 0         |
|                                                                                   | Action Type Lantikan Kenaikan Pangkat Pemindahan Penempatan Dipinjamkan ke Swasta Penambahan Bukan Kakitangan Penurunan Pangkat Penamatan | Personnel         | EE group | EE subgroup |           |
|                                                                                   |                                                                                                    |                   |          |             |           |

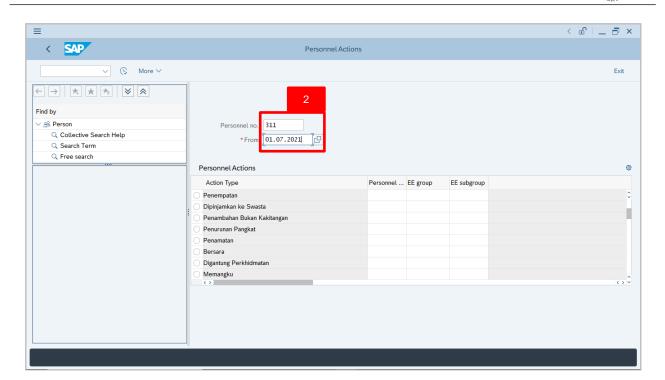

2. Enter the Personnel number and the action From date. Press Enter on the

keyboard.

| =                                                            |                                                             | < 🖻   _ 🗗 🗙 |
|--------------------------------------------------------------|-------------------------------------------------------------|-------------|
| R, < <mark>S</mark> 4                                        | Personnel Actions                                           |             |
| ✓ (C) More ∨                                                 |                                                             | Exit        |
| $\leftarrow \rightarrow   \not = \not = \not = \not = \land$ |                                                             |             |
| Find by                                                      |                                                             |             |
| ∨ & Person                                                   | Personnel no.: 311                                          |             |
| Collective Search Help                                       | Name: MOHAMAD AMIR WAFI HAJI ARIFFIN                        |             |
| Q Search Term                                                | EE group: 1 Permanent Pers.area: SA Prime Minister's Office |             |
| C Free search                                                | EE subgroup: 03 Division III                                |             |
|                                                              |                                                             |             |
|                                                              | * From: 01.07.2021                                          |             |
|                                                              |                                                             |             |
|                                                              | Personnel A                                                 | ۲           |
|                                                              | Action Type Personnel EE group EE subgroup                  |             |
|                                                              | Memangku                                                    | 0           |
|                                                              | Petukaran Organisasi                                        |             |
|                                                              | LDP - Dalam Negeri                                          |             |
|                                                              | LDP - Luar Negeri     Melapor Diri                          |             |
|                                                              | Perubahan Perkhidmatan                                      |             |
|                                                              | Pengambilan Semula                                          |             |
|                                                              | Tempoh Percubaan                                            | ^           |
|                                                              |                                                             | <> <        |
|                                                              |                                                             |             |
|                                                              |                                                             |             |
|                                                              |                                                             |             |
|                                                              |                                                             |             |

- 3. Under Personnel Actions page, click on the 💽 and select Memangku
- 4. Click on 🕞 icon.

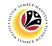

## The **Copy Actions** page will be displayed.

| ≡                                                                                                    |                                                                    | < 🗗 🗌 🗖 ×   |
|----------------------------------------------------------------------------------------------------|--------------------------------------------------------------------|-------------|
| < SAP                                                                                                    | Copy Actions                                                       |             |
|                                                                                                    | (≥ Execute info group                                              | Exit        |
| Pers.No.: 311<br>Name: MOHAMAD AM<br>EE group: 1 Permane<br>EE subgroup: 03 Division<br>*Start: 01.07.2021 | III WAFI HAJI ARIFFIN<br>ent Pers.area: SA Prime Minister's Office | 0           |
| Personnel action Action Type:                                                                              | Memangku 🗸                                                         |             |
| Reason for Action:                                                                                         |                                                                    |             |
| Job Data Notes:                                                                                            | Enter text here                                                    |             |
| Status                                                                                                    |                                                                    |             |
| Customer-specific:                                                                                         | Active                                                             |             |
| Employment:                                                                                                | Active V                                                           |             |
| Special payment:                                                                                           | Standard wage type                                                 | 0           |
|                                                                                                    |                                                                    | Save Cancel |

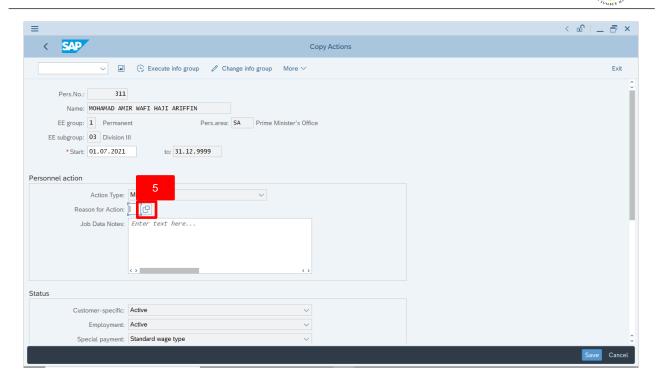

5. Under **Personnel action** section, click on ⊡ icon for Reason for Action.

| ≡                                                                                                    |                                                                                                    | < 🗈   _ 🗗 × |
|----------------------------------------------------------------------------------------------------|----------------------------------------------------------------------------------------------------|-------------|
| < SAP                                                                                                    | Copy Actions                                                                                                    |             |
| ✓ ▲ C Ex                                                                                                    | ecute info group 🖉 Change info group More 🗸                                                                                                    | Exit        |
| Pers.No.: 311<br>Name: MOHAMAD AMIR WAFT<br>EE group: 1 Permanent<br>EE subgroup: 03 Division III<br>* Start: 01.07.2021<br>Personnel action<br>Action Type: Memang<br>Reason for Action:<br>Job Data Notes: Enter 1 | ZD<br>on type: Memangku       Image: State of the state of the state of t |             |
| Status                                                                                                    | 5 Entries found                                                                                                    |             |
| Customer-specific: Active<br>Employment: Active<br>Special payment: Standard                                                                                                    | v v v v v v v v v v v v v v v v v v v                                                                                                    |             |
|                                                                                                    |                                                                                                    | Save Cancel |

- 6. Select 01 Memangku Disamping Tugas.
- 7. Click on 🖌 icon.

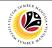

#### Note:

- Job Data Notes are optional to fill in.
- 8. Press Enter on the keyboard and click Save

| ≡                                                                                                    |                                                                                                    | < 🖞 🗌 🗁 🗡 |
|----------------------------------------------------------------------------------------------------|----------------------------------------------------------------------------------------------------|-----------|
| < SAP                                                                                                    | Copy Actions                                                                                                    |           |
| <b>A</b>                                                                                                    | $\textcircled{\begin{tabular}{ll} \label{eq:constraint} \begin{tabular}{ll} \label{eq:constraint} \begin{tabular}{ll} \begin{tabular}{ll} \label{eq:constraint} \begin{tabular}{ll} \label{eq:constraint} \begin{tabular}{ll} \label{eq:constraint} \begin{tabular}{ll} \label{eq:constraint} \begin{tabular}{ll} \label{eq:constraint} \label{eq:constraint} \begin{tabular}{ll} \label{eq:constraint} \begin{tabular}{ll} \label$ | Exit      |
| Pers.No.: 311<br>Name: MOHAMAD AM<br>EE group: 1 Permane<br>EE subgroup: 03 Division<br>• Start: 01.07.2021<br>Personnel action | IR WAFI HAJI ARIFFIN Int Pers.area: SA Prime Minister's Office                                                                                                    | •         |
| Action Type:<br>Reason for Action:                                                                                              |                                                                                                    |           |
| Job Data Notes:                                                                                                    | MEMANGKU DISAMPING TUGAS.                                                                                                    |           |
| Status                                                                                                    |                                                                                                    |           |
| Customer-specific:                                                                                                    | Active                                                                                                    |           |
| Employment:                                                                                                    | Active 🗸                                                                                                    | 8         |
| Special payment:                                                                                                    | Standard wage type                                                                                                    |           |
| Record valid from 01.01.202                                                                                                    | 1 to 31.12.9999 delimited at end View details                                                                                                    | Save      |

#### The Copy Organizational Assignment page will be displayed.

| ≡                                                                                                    | < 🖻   _ 🗗 × |
|----------------------------------------------------------------------------------------------------|-------------|
| Copy Organizational assignment                                                                                                    |             |
| $\checkmark$ $\checkmark$ $\square$ Org Structure More $\checkmark$                                                                                                    | Exit        |
| Personnel No:       311       Name:       MOHAMAD AMIR WAFI HAJI ARIFFIN         EE group:       1       Permanent       Pers.area:       SA         EE subgroup:       03       Division III       *Start:       Di.107.2021       +to:       31.12.9999 | ÷           |
| CoCode: COB Government of Brunei<br>Pers.area: SA Prime Minister's Office Subarea: SA01 JPM<br>Cost Ctr:                                                                                                    |             |
| Personnel structure                                                                                                    |             |
| EE group:     1     Permanent     * Payr.area:     G8     Gov. of Brunei       EE subgroup:     03     Division III     * Contract:     Non Contract                                                                                                    |             |
| Organizational plan Administrator                                                                                                    |             |
| Percentage:         100.00         Mé Assignment         Group:         608           Position:         30000845         SA000015         PersAdmin:                                                                                                    | \$          |
| Record created View details                                                                                                    | Save Cancel |

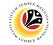

| Copy Organizational                                                                                                    | Backend User                                                                         |             |  |  |
|----------------------------------------------------------------------------------------------------|--------------------------------------------------------------------------------------|-------------|--|--|
| Assignment                                                                                                    | Department HR Administrator and HR Administrator (JPA)                               |             |  |  |
| =                                                                                                    |                                                                                      | < 🖞 🗌 🗕 🗗 🗙 |  |  |
| - sap                                                                                                    | Copy Organizational assignment                                                       |             |  |  |
|                                                                                                    | rg Structure More V                                                                  | Exit        |  |  |
| Personnel No: 311<br>EE group: 1 Permanent<br>EE subgroup: 03 Division III<br>* Start: 101.07.2021 + to: 3<br>nterprise structure | Name: MOHAMAD AMIR WAFI HAJI ARIFFIN Pers.area: SA Prime Minister's Office 1.12.9999 |             |  |  |
| CoCode: COB Government of Brund<br>Pers.area: SA Prime Minister's Offic<br>Cost Ctr:                                              |                                                                                      |             |  |  |
| EE group: 1 Permanent<br>EE subgroup: 03 Division III                                                                             | * Payr.area: CB Gov. of Brunel<br>* Contract: Non Contract ~                         |             |  |  |
| organizational plan                                                                                                    | Administrator                                                                        |             |  |  |
| Percentage: 100.00 🗰 /<br>Position: 30000845 SA000015                                                                             | Assignment Group: 608<br>PersAdmin:                                                  |             |  |  |
| Position A15                                                                                                    | Time:                                                                                | Save Cancel |  |  |

If there are no changes in Copy Organizational Assignment page, press
 Enter on the keyboard and click Save

| E Contraction of the second second seco | < 🕤   🗖 🗙 |
|----------------------------------------------------------------------------------------------------|-----------|
| Copy Organizational assignment                                                                                                    |           |
| $\checkmark$ $\Leftarrow$ Org Structure More $\checkmark$                                                                                                    | Exit      |
| Personnel No: 311 Name: MOHAMAD AMIR WAFI HAJI ARIFFIN<br>EE group: 1 Permanent Pers.area: SA Prime Minister's Office<br>EE subgroup: 03 Division III<br>*Start: 01.07.2021 + to: 31.12.9999                                                                                                    | \$        |
| CoCode:       G0B       Government of Brunel         Pers.area:       SA       Prime Minister's Office       Subarea:         Cost Ctr:       Subarea:       SA01       JPM                                                                                                    |           |
| EE group:       1       Permanent <ul> <li>Payr.area:</li> <li>GB</li> <li>Gov. of Brunei</li> <li>EE subgroup:</li> <li>03</li> <li>Division III</li> <li>Contract:</li> <li>Non Contract.</li> <li>Non Contract.</li> <li>Non Contrat.</li> <li>Non Contract.</li> <li>No</li></ul>                                                                                                    |           |
| Organizational plan     Administrator       Percentage:     100.00     #2 Assignment     Group:     G0B       Position:     30000845     SA000015     PersAdmin:                                                                                                    | 1         |
| A Record valid from 01.01.2021 to 31.12.9999 delimited at end View details                                                                                                    | Save      |

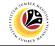

#### The Subtypes for Infotype "Assignment" (1) will appear.

| Subtypes for infotype "Assignment" (1) 8 Entries found | ×            | < 🗗 🗌 🕹     |
|--------------------------------------------------------|--------------|-------------|
|                                                        | Copy Actions |             |
| 3 rictions                                             |              |             |
|                                                        | -            |             |
|                                                        |              |             |
| STyp Name                                              |              | ~           |
| 0001 Penempatan                                        |              |             |
| 0002 Peminjaman Dari Swasta                            |              |             |
| 0003 Peminjaman Ke Swasta                              | ce           |             |
| 0004 Pemegang                                          |              |             |
| 0005 Memangku Substantif                               |              |             |
| 0006 Memangku Sementara Tidak Disamping Tugas          |              |             |
| 0007 Memangku Sementara Disamping Tugas                |              |             |
| 0008 Menjalankan Tugas                                 |              |             |
|                                                        |              |             |
|                                                        |              |             |
| 8 Entries found                                        | 4            |             |
|                                                        |              |             |
|                                                        |              |             |
|                                                        |              |             |
| $\odot$                                                | $\sim$       |             |
|                                                        |              |             |
| Status                                                 |              |             |
| Customer-specific: Active                              | ~            |             |
|                                                        |              |             |
|                                                        | ~            |             |
| Special payment: Standard wage type                    | ✓            | ¢           |
|                                                        |              | Save Cancel |

- 2. Select the Assignment subtype.
- 3. Click on 🗸 icon.

The Create Assignment page will be displayed.

| =                                                                                                    | < 🖻   _ 🗗 × |
|----------------------------------------------------------------------------------------------------|-------------|
| Create Assignment                                                                                                    |             |
| ✓ <                                                                                                    | Exit        |
| Personnel No:       311       Name:       MOHAMAD AMIR WAFI HAJI ARIFFIN         EE group:       1       Permanent       Pers.area:       SA       Prime Minister's Office         EE subgroup:       03       Division III       * Start:       01.07.2021       * To:       31.12.9999 |             |
| Assignment     0007     Memangku Sementara Disamping Tugas       Personnel area         Personnel subarea       Organizational unit    Position                                                                                                    |             |
|                                                                                                    |             |
| Record created View details                                                                                                    | Save Cancel |

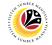

#### **Create Assignment**

Backend User

Department HR Administrator and HR Administrator (JPA)

*Note:* Create **Assignment** page is to enter the employee designated position / department / ministry information.

| Create Assignment                                                                                                    |             |
|----------------------------------------------------------------------------------------------------|-------------|
| Create Assignment                                                                                                    |             |
| ✓ <                                                                                                    | Exit        |
| Personnel No:       311       Name:       MOHAMAD AMIR WAFI HAJI ARIFFIN         EE group:       1       Permanent       Tea:       SA         EE subgroup:       03       Division III       1       *         * Start:       01.07.2021       * To:       31.12.9999       * |             |
| Assignment type 0007 Memangku Sementara Disamping Tugas Personnel area  Personnel subarea Organizational unit 00000000 Position                                                                                                    |             |
| Record created View details                                                                                                    | Save Cancel |

1. Enter the assignment end date.

#### Note:

 User may edit the assignment end date via Assignment Infotype in Maintain HR Master (PA30) page.

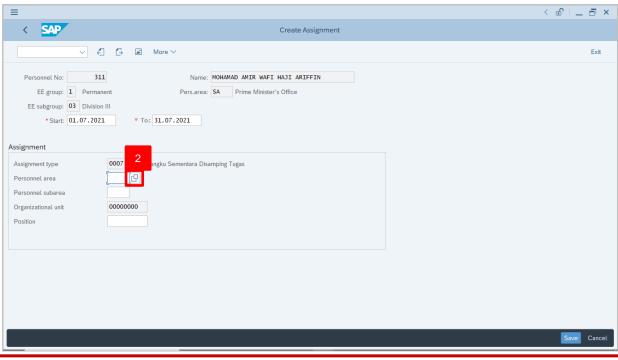

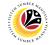

2. Under **Assignment** section, click on 🕑 icon for Personnel Area.

| ≡                            | Personnel Area (1) 13 Entries found _ X                                                                                   | < @   _ 🗗 × |
|------------------------------|----------------------------------------------------------------------------------------------------|-------------|
| < SAP                        | 4 rictions                                                                                                    |             |
| < 4                          |                                                                                                    | Exit        |
| Personnel No: 311            | P Personnel Area Text CoCd CGrpg                                                                                          |             |
| EE group: 1 Permanent        | SA Prime Minister's Office GOB 99                                                                                         |             |
| EE subgroup: 03 Division III | SB Min. of Defense GOB 99<br>SC Min. of Foreign Affairs GOB 99                                                            |             |
| * Start: 01.07.2021          | SD Min. of Finance & Economy GOB 99                                                                                       |             |
|                              | SE Min. of Home Affairs GOB 99                                                                                            |             |
| Assignment                   | SF Min. of Education GOB 99                                                                                               |             |
| Assignment type              | SH     Min. of Primary Resources     GOB     99       SJ     Min. of Religious Affairs     GOB     99                     |             |
| Personnel area               | SK Min. of Development GOB 99                                                                                             |             |
| Personnel subarea            | SL Min. of Culture, Youth & Sport GOB 99                                                                                  |             |
| Organizational unit          | SM Min. of Health GOB 99                                                                                                  |             |
| Position                     | SN         Min. of Transport & Infocomm         GOB         99           SQ         Min. of Energy         GOB         99 |             |
|                              | SQ Mill. OF Energy GOB 99                                                                                                 |             |
|                              |                                                                                                    |             |
|                              |                                                                                                    |             |
|                              |                                                                                                    |             |
|                              |                                                                                                    |             |
|                              |                                                                                                    |             |
|                              |                                                                                                    |             |
|                              |                                                                                                    | Save Cancel |
|                              | 13 Entries found                                                                                                    |             |

- 3. Select the Personnel Area.
- 4. Click on 🗸 icon.

| Create Assignment                                                                                                    |             |
|----------------------------------------------------------------------------------------------------|-------------|
|                                                                                                    |             |
| A More                                                                                                    | Exit        |
| Personnel No:       311       Name:       MOHAMAD AMIR WAFI HAJI ARIFFIN         EE group:       1       Permanent       Pers.area:       SA         EE subgroup:       03       Division III       * To:       31.07.2021         Assignment       * To:       31.07.2021       * To:       31.07.2021 |             |
| Assignment type 0007 ingku Sementara Disamping Tugas<br>Personnel area 5<br>Personnel subarea 0000000<br>Organizational unit 00000000                                                                                                    |             |
|                                                                                                    | Save Cancel |

5. Under **Assignment** section, click on 🗗 icon for Personnel Subarea.

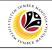

| =                          | ■ Personnel Subarea (1) 25 Entries found _ ×           | × 🗗 🗌 🖕     |
|----------------------------|--------------------------------------------------------|-------------|
| < SAP                      | Restrictions                                           | -           |
|                            |                                                        | -           |
| ~ <i>€</i>                 | 7 el area: SA<br>el Area Text: Prime Minister's Office | Exit        |
| Personnel No: 311          |                                                        |             |
| EE group: 1 Permane        | PSubar P.subarea text                                  |             |
| EE subgroup: 03 Division I |                                                        | ÷           |
| * Start: 01.07.2021        | SA02 Adat                                              |             |
| * Start: 01.07.2021        | SA03 Audit                                             |             |
|                            | SA04 Narcotics                                         |             |
| Assignment                 | SA05 ACB                                               |             |
| Assignment type            | 0 SA06 ISD                                             |             |
| Personnel area             | SA07 Council                                           |             |
|                            | SA08 RTB                                               |             |
| Personnel subarea          | SA09 Info                                              |             |
| Organizational unit        | 0 SA10 JPA                                             |             |
| Position                   | SA11 MSD                                               |             |
|                            | SA12 RBPF                                              |             |
|                            | SA14 PSC                                               |             |
|                            | SA15 TENAGA                                            |             |
|                            | SA16 Mufti                                             |             |
|                            | SA17 EPD                                               |             |
|                            | SA18 Law                                               |             |
|                            | SA19 JUDL                                              |             |
|                            | SA20 Printing                                          |             |
|                            |                                                        | ^           |
|                            | Sa// Kanakiman                                         | Save Cancel |
|                            | 25 Entries found                                       | k           |

- 6. Select the Personnel Subarea.
- 7. Click on 🗹 icon.

|                                                                                                    | < 🗈 🗆 🗖 🗙   |
|----------------------------------------------------------------------------------------------------|-------------|
| Create Assignment                                                                                                    |             |
| A A More V                                                                                                    | Exit        |
| Personnel No:       311       Name:       MOHAMAD AMIR WAFI HAJI ARIFFIN         EE group:       1       Permanent       Pers.area:       SA       Prime Minister's Office         EE subgroup:       03       Division III       * Start:       01.07.2021       * To:       31.07.2021                                                                                                    |             |
| Assignment type     0007     Memangku Sementara Disamping Tugas       Personnel area     SA       Personnel subarea     SA01       Organizational unit     0000000       Position     Image: Comparison of the second second |             |
|                                                                                                    | Save Cancel |
|                                                                                                    |             |

8. Under **Assignment** section, click on ⊡ icon for Position.

| =     | ≡ c                                          | hoose Position |              |            | × |
|-------|----------------------------------------------|----------------|--------------|------------|---|
| <     |                                              |                |              |            | ^ |
| _     | Name                                         | ID             | Code         | Valid from | Ť |
|       | ✓ ☑ Staff assignments along organizational s |                |              |            | 9 |
|       | ✓ ■ Department A                             | 0 10002329     | SA001        | 01.01.2021 | Э |
| F     | Acting Position A1                           | S 30000769     | SA100001     | 01.01.2021 | Т |
|       | > A Position A1                              | S 30000675     | SA000001     | 01.01.2021 | т |
|       | > A Position A2                              | S 30000755     | SA000002     | 01.01.2021 |   |
|       | > A Position A3                              | S 30000677     | SA000003     | 01.01.2021 |   |
|       | > B Position A4                              | S 30000678     | SA000004     | 01.01.2021 |   |
|       | > & Position A5                              | S 30000679     | SA000005     | 01.01.2021 |   |
| ssigr | > Position A6                                | S 30000740     | SA000006     | 01.01.2021 |   |
|       | > 🔒 Position A7                              | S 30000741     | SA000007     | 01.01.2021 |   |
| Assig | > 🔒 Position A8                              | S 30000742     | SA00008      | 01.01.2021 |   |
| Pers  | A Position A9                                | S 30000743     | SA000009     | 01.01.2021 |   |
| Pers  | > 🔒 Position A10                             | S 30000744     | SA000010     | 01.01.2021 |   |
|       | > 🔒 Position A11                             | S 30000761     | SA000011     | 01.01.2021 |   |
| Orga  | > 🔒 Position A12                             | S 30000762     | SA000012     | 01.01.2021 |   |
| Posit | A Position A13                               | S 30000763     | SA000013     | 01.01.2021 |   |
|       | > 😤 Position A14                             | S 30000770     | SA000014     | 01.01.2021 |   |
|       | ✓ A Position A15                             | S 30000845     | SA000015     | 01.01.2021 |   |
|       | S MOHAMAD AMIR WAFI HAJI ARIFFIN             | P 00000311     | HAJI ARIFFIN | 01.01.2021 |   |
|       |                                              |                |              |            |   |
|       |                                              |                |              |            |   |
|       |                                              |                |              |            |   |
|       |                                              |                |              |            |   |
|       |                                              | _              |              |            |   |
|       |                                              | $\sim$         | 10           | $\bigcirc$ | 0 |
|       |                                              |                |              |            |   |
|       |                                              | <b>√</b>       | HUDCI        | 🎽 🕸 몲 Q    | × |

- 9. Select the Position for Memangku (Acting).
- 10. Click on 🗹 icon.

#### Note:

- If the position entered is from another unit, department or ministry, the leave application and approval process will be based on the position.
- Under Organisational Management (OM) module, the selected position is linked to the personnel only within the duration (Start and To dates) entered in Assignment Infotype.
- Once the assignment (Acting) duration ends, the position and leave process is no longer linked to the personnel.

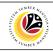

| ≣                                                                                                    |                                                                                                    | < 🗈 🗆 🗕 🗖 🗙 |
|----------------------------------------------------------------------------------------------------|----------------------------------------------------------------------------------------------------|-------------|
| < SAP                                                                                                  | Create Assignment                                                                                                    |             |
| $\sim$                                                                                                 | A More V                                                                                                    | Exit        |
| EE group: 1 Perm<br>EE subgroup: 03 Divisi<br>* Start: 01.07.20                                        | ion III                                                                                                    |             |
| ssignment<br>Assignment type<br>Personnel area<br>Personnel subarea<br>Organizational unit<br>Position | 0007       Memangku Sementara Disamping Tugas         SA       Prime Minister's Office         SA01       JPM         10002329       Department A         30000769       Acting Position A1 |             |
|                                                                                                    |                                                                                                    |             |
| Z Save your entries                                                                                    |                                                                                                    | 11          |
|                                                                                                    |                                                                                                    | Save Canc   |

11. Press Enter on the keyboard and click Save

Outcome: Record is created.

The **Personnel Actions (PA40)** page will be displayed.

| Personnel Actions           |                                  |                    |                        | < 🖸   _ 🗗 × |
|-----------------------------|----------------------------------|--------------------|------------------------|-------------|
| R.✓ < SAP                   | Personnel A                      | ctions             |                        |             |
| ✓ C More ✓                  |                                  |                    |                        | Exit        |
|                             |                                  |                    |                        |             |
| Find by                     |                                  |                    |                        |             |
| ∨ & Person                  | Personnel no.: 311               |                    |                        |             |
| Collective Search Help      | Name: MOHAMAD AMIR WAFI HAJI ARI | FFIN               |                        |             |
| C Search Term               |                                  |                    |                        |             |
| C Free search               | EE group: 1 Permanent            | Pers.area: SA P    | rime Minister's Office |             |
|                             | EE subgroup: 03 Division III     |                    |                        |             |
|                             | * From: 01.07.2021               |                    |                        |             |
|                             |                                  |                    |                        |             |
|                             | Personnel Actions                |                    |                        | 0           |
|                             | Action Type                      | Personnel EE group | EE subgroup            |             |
|                             | Memangku                         |                    |                        | 0           |
|                             | Petukaran Organisasi             |                    |                        |             |
|                             | DP - Dalam Negeri                |                    |                        |             |
|                             | DP - Luar Negeri                 |                    |                        |             |
|                             | O Melapor Diri                   |                    |                        |             |
|                             | Perubahan Perkhidmatan           |                    |                        |             |
|                             | Pengambilan Semula               |                    |                        |             |
|                             | O Tempoh Percubaan ↔             |                    |                        | \$\$        |
|                             |                                  |                    |                        |             |
|                             | ·                                |                    |                        |             |
| Record created View details |                                  |                    |                        |             |

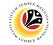

|                                         | Back Ei        | nd User       |                                         |                             |
|-----------------------------------------|----------------|---------------|-----------------------------------------|-----------------------------|
| View Action Overview                    | Departm        | nent HR       | Administrator and HR Administrator (JPA | <b>A</b> )                  |
|                                         |                |               |                                         |                             |
| =                                       |                |               |                                         | < 🗗 🗌 🗖 🗙                   |
| SAP 1                                   |                |               | SAP Easy Access                         |                             |
| PA30 🗸 🗉 🖝 🛓 🔒 (                        | Other menu 🛛 🛧 | 🗷 Create role | More $\checkmark$                       | Q, Q <sup>+</sup> r de Exit |
| 🗅 Favorites                             |                | 0             |                                         |                             |
| √  ☐ SAP Menu                           |                |               |                                         |                             |
| > Connector for Multi-Bank Connectivity |                |               |                                         |                             |
| > 🗅 Office                              |                |               |                                         |                             |
| Cross-Application Components            |                |               |                                         |                             |
| > 🗅 Logistics                           |                |               |                                         |                             |
| > 🗅 Accounting                          |                |               |                                         |                             |
|                                         |                |               |                                         |                             |
| PPMDT - Manager's Desktop               |                | _             |                                         |                             |
|                                         |                | _             |                                         |                             |
|                                         |                |               |                                         |                             |
| ✓ 	☐ HR Master Data                     |                |               |                                         |                             |
| PA40 - Personnel Actions                |                |               |                                         |                             |
| PA30 - Maintain                         |                |               |                                         |                             |
| PA20 - Display                          |                |               |                                         |                             |
| PA10 - Personnel File PA70 - Fast Entry |                |               |                                         |                             |
| PA70 - Fast Entry                       |                |               |                                         |                             |
| > Info System                           |                |               |                                         |                             |
| > 🗅 Tools                               |                |               |                                         |                             |
|                                         |                |               |                                         |                             |
| > C Recruitment                         |                |               |                                         |                             |
|                                         |                | Û.            |                                         |                             |
|                                         |                |               |                                         |                             |

 Navigate to Maintain HR Master Data page by entering transaction code, PA30 in the Search Bar and press Enter button on the keyboard.

The Maintain HR Master Data (PA30) page will be displayed.

| ≡                                                                                                    |                                                                                                    | < 🖻   🗕 🗗 🗙 |
|----------------------------------------------------------------------------------------------------|----------------------------------------------------------------------------------------------------|-------------|
| < SAP                                                                                                    | Maintain HR Master Data                                                                                                    |             |
| ✓ 1 2 63 1                                                                                                    | Ĉ 茴 ▲ More∨                                                                                                    | Exit        |
| $\div \rightarrow   \bigstar \bigstar \bigstar   \bigotimes \bigotimes$                                                                                                    | Personnel no.:                                                                                                    |             |
| Find by                                                                                                    |                                                                                                    |             |
| A Person     A     A  A     A     A     A  A   A   A   A   A   A   A   A   A   A   A   A   A   A   A   A   A   A   A   A   A   A   A   A   A   A   A   A   A   A   A   A   A   A   A   A   A   A   A   A   A   A   A   A   A   A   A   A   A   A   A   A |                                                                                                    |             |
| Q Collective Search Help                                                                                                    |                                                                                                    |             |
| 🔍 Search Term                                                                                                    |                                                                                                    |             |
| Q Free search                                                                                                    |                                                                                                    |             |
|                                                                                                    | Infotype Text       S         Actions       • Period         Organizational assignment       • To:         Personal data       • To:         Addresses       • Today         Planned Working Time       • All         Bask Details       • Alditional Payments/Deductions         Additional Payments/Deductions       • To Current Date         Monitoring of Tasks       • Choose         Family Member/Dependents       • Choose |             |

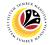

#### Note:

- Click on SAP Menu > Human Resources > Personnel Management > Administration > HR Master Data > PA30 – Maintain
- User may search for the personnel using their IC number via the Lookup icon.

| =                        |                                                                                                    | < 🖻   🗕 🗗 🗙 |
|--------------------------|----------------------------------------------------------------------------------------------------|-------------|
| < SAP                    | Maintain HR Master Data                                                                                                    |             |
| ✓ 1 / 63 a               |                                                                                                    | Exit        |
|                          | Personnel no.:                                                                                                    | 0           |
| Find by                  |                                                                                                    |             |
| ∨ B Person               |                                                                                                    |             |
| Q Collective Search Help |                                                                                                    |             |
| Q Search Term            |                                                                                                    |             |
| Q Free search            |                                                                                                    |             |
|                          | Basic personal data       Contract Data       Gross/net payroll       Net payroll       Addt'l payroll data       Pla >         Infotype Text       S       Period         Organizational assignment       Personal data       Period         Personal data       Addresses       Current month         Basic Pay       Bank Details       Current Date       Last week         Bank Details       To Current Date       Last month         Current Period       Current Year       Choose         Family Member/Dependents       Choose       Education | °           |
|                          |                                                                                                    |             |
|                          |                                                                                                    |             |

2. Under **Period** section, click on 💽 and select

All data within this timeframe (From 01.01.1800 to 31.12.9999) will be available.

3. Click on 🕒 icon for Personnel No.

| ≡                                                                    |                                                        |                                                      | < 🕄 🗌 🗖 >     |
|----------------------------------------------------------------------|--------------------------------------------------------|------------------------------------------------------|---------------|
| < SAP                                                                | =                                                      | Personnel Number (1)                                 | _ ×           |
| ✓ 1 2 68 €                                                           | 🗋 🗇 📓 Mor 🤇 C: Personnel ID Numb                       | per I: IC number K: Organizational a 4 nent Free sea | arch > Exit   |
| $\leftarrow \rightarrow   \bigstar \bigstar   \heartsuit \bigotimes$ | Personnel no.: Identity Number:                        | 01100311                                             |               |
| Find by                                                              | ІС Туре:                                               |                                                      |               |
| ✓ A Person                                                           | Start Date:                                            |                                                      |               |
| <ul> <li>Collective Search Help</li> <li>Search Term</li> </ul>      | End Date:                                              |                                                      |               |
| Q Free search                                                        | Personnel number:                                      |                                                      |               |
|                                                                      | Basic personal data                                    |                                                      |               |
|                                                                      |                                                        |                                                      |               |
|                                                                      | Infotype Text                                          |                                                      |               |
|                                                                      | Actions                                                |                                                      |               |
|                                                                      | Personal data                                          |                                                      |               |
|                                                                      | Addresses                                              |                                                      |               |
|                                                                      | Planned Working Ti     Basic Pay                       | 5                                                    |               |
|                                                                      | Bank Details                                           |                                                      |               |
|                                                                      | Recurring Payments                                     | Start Search 🕹 Multiple Sele                         | ction 💌 Close |
|                                                                      | Additional Payments/Deductions     Monitoring of Tasks | ∐ Choose                                             |               |
|                                                                      | Family Member/Dependents                               |                                                      |               |
|                                                                      | Education                                              |                                                      |               |
|                                                                      |                                                        |                                                      |               |
|                                                                      |                                                        |                                                      |               |

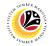

- 4. Enter the personnel IC Number.
- Click on 🗸 icon. 5.

| ≡                                                                         |                                         | =                                 | Personnel Nur | mber (1) 1 Entry found       | -           | _ × <sup>7</sup> | × |
|---------------------------------------------------------------------------|-----------------------------------------|-----------------------------------|---------------|------------------------------|-------------|------------------|---|
| < SAP                                                                     |                                         | 7 : Personnel ID Number           | I: IC number  | K: Organizational assignment | Free search | >                |   |
| _                                                                         |                                         |                                   |               | ~                            |             |                  |   |
| ✓ ① Ø 63 副                                                                | 🛱 🗑 🖬 Mor                               | ✓ IQ Q ★ Ø 중 ∨ 1                  | ]             |                              |             | Exit             | t |
| $\leftarrow \rightarrow \bigstar \bigstar \bigstar \bigotimes \bigotimes$ |                                         | ID Numb IC Start Date End Date    | PersNo 6      |                              |             |                  | 0 |
|                                                                           | Personnel no.:                          | 01100311 01 01.01.2021 31.12.9999 | 00000311      |                              |             |                  |   |
| Find by                                                                   |                                         |                                   |               | •                            |             |                  |   |
| ∨ <u>8</u> % Person                                                       |                                         |                                   |               |                              |             |                  |   |
| Q Collective Search Help                                                  |                                         |                                   |               |                              |             |                  |   |
| Q Search Term                                                             |                                         |                                   |               |                              |             |                  |   |
| Q Free search                                                             |                                         |                                   |               |                              |             |                  |   |
|                                                                           | Basic personal data                     |                                   |               |                              |             |                  |   |
|                                                                           |                                         |                                   |               |                              |             |                  |   |
|                                                                           | Infotype Text                           |                                   |               |                              |             |                  |   |
|                                                                           |                                         |                                   |               |                              |             |                  |   |
| 1                                                                         | Organizational assig                    |                                   |               |                              |             |                  |   |
|                                                                           | Personal data                           |                                   |               |                              |             |                  |   |
|                                                                           | Addresses                               |                                   |               |                              |             |                  |   |
|                                                                           | <ul> <li>Planned Working Til</li> </ul> |                                   |               |                              |             |                  |   |
|                                                                           | Basic Pay                               |                                   |               |                              |             |                  |   |
|                                                                           | Bank Details                            |                                   |               |                              |             |                  |   |
|                                                                           | Recurring Payments                      |                                   |               |                              |             |                  |   |
|                                                                           | Additional Payment:                     |                                   |               |                              |             |                  |   |
|                                                                           | Monitoring of Tasks                     |                                   |               |                              |             |                  |   |
|                                                                           | Family Member/De                        |                                   |               |                              |             |                  |   |
|                                                                           | Education                               |                                   |               |                              |             |                  |   |
|                                                                           |                                         |                                   |               |                              |             |                  | 0 |
|                                                                           |                                         | 1 Entry found                     | -             |                              |             |                  |   |
|                                                                           |                                         | 1 Entry Tound                     | 1             | 1                            |             | 14               |   |

6. Select the searched personnel. Click on 🗸 icon

7

| =                      |                                                                                                    | < 🖸 🗌 🗖 🗙 |
|------------------------|----------------------------------------------------------------------------------------------------|-----------|
| < SAP                  | Maintain HR Master Data                                                                                 |           |
| ✓ 1 / 63 a             | ট 💼 🖬 More 🗸                                                                                            | Exit      |
|                        | Personnel no.: 00000311                                                                                 | 0         |
| Find by                |                                                                                                    |           |
| ∨ & Person             |                                                                                                    |           |
| Collective Search Help |                                                                                                    |           |
| C Search Term          |                                                                                                    |           |
| C Free search          |                                                                                                    |           |
|                        | Basic personal data Contract Data Gross/net payroll Net payroll Addt'l payroll data Pla >               | 000       |
|                        |                                                                                                    |           |
|                        | Infotype Text S Period                                                                                  |           |
|                        | Actions     C     Period       Organizational assignment     Free 01 01 1800     T. 31 13 0000          |           |
|                        | Organizational assignment                                                                               |           |
|                        | Personal data     Today     Curr.week                                                                   |           |
|                        | Addresses                                                                                               |           |
|                        | Planned Working Time              • All          Current month                                          |           |
|                        | Basic Pay From curr.date Last week                                                                      |           |
|                        | Bank Details     To Current Date     Last month                                                         |           |
|                        | Recurring Payments/Deductions     Ourrent Period     Current Period     Current Year                    |           |
|                        | Additional Payments/Deductions     Current Period     Current Year       Monitoring of Tasks     Choose |           |
|                        | Family Member/Dependents                                                                                |           |
|                        | Education                                                                                               |           |
|                        |                                                                                                    | ¢         |
|                        |                                                                                                    |           |
|                        |                                                                                                    |           |

8. Press Enter button on the keyboard.

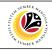

| ≡          |                                                                                                    | < 🖸   💶 🗖 🗙 |
|------------|----------------------------------------------------------------------------------------------------|-------------|
| R ✓ K SAP  | Maintain HR Master Data                                                                                                    |             |
| ✓ 🖞 🖉 6∂ 🗐 | C                                                                                                    | Exit        |
| Find by    | Personnel no: 311<br>Name: MOHAMAD AMIR WAFI HAJI ARIFFIN<br>EE group: 1 Permanent Pers.area: SA Prime Minister's Office<br>EE subgroup: 03 Division III<br>Basic personal data Contract Data Gross/net payroll Net payroll Addt'l payroll data Pla ><br>Infotype Text<br>Actions<br>Organizational assignment<br>Period<br>Period<br>Period<br>Period<br>Period<br>Period<br>Period<br>Period<br>Period<br>Currweek<br>All<br>Current month<br>Basic Pay<br>Bank Details<br>Recurring Payments/Deductions<br>Additional Payments/Deductions<br>Current Period<br>Current Period<br>Current Year<br>Choose | •           |
|            |                                                                                                    |             |

#### Note:

• The personnel information will be displayed.

| =                                                                              |                                           | < 🗗 | = | a ×  | < |
|--------------------------------------------------------------------------------|-------------------------------------------|-----|---|------|---|
| R.v. < SAP∕                                                                    | 10 Maintain HR Master Data                |     |   |      |   |
| Find by<br>Search Term<br>Collective Search Help<br>Search Term<br>Free search |                                           | •   |   | Exit |   |
|                                                                                | Family Member/Dependents     Education    |     |   |      | Ĵ |
| 9. Under Basic per                                                             | sonal data, click on 💿 and select Actions |     |   |      |   |

10. Click on 🔝 icon.

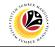

The List Actions page will be displayed.

|                                                                                         |                                                                | Actions                                                                                                    |      |
|-----------------------------------------------------------------------------------------|----------------------------------------------------------------|----------------------------------------------------------------------------------------------------|------|
|                                                                                         | e 🗸                                                            |                                                                                                    |      |
|                                                                                         |                                                                |                                                                                                    | Exit |
| Find by<br>V & Person<br>Q Collective Search Help<br>Q Search Term<br>Q Free search<br> | EE subgroup: 03 Division III                                   | I ARIFFIN<br>Pers.area: SA Prime Minister's Office<br>to: 31.12.9999                                                                                                    |      |
|                                                                                         | Start Date Action Type O1.07.2021 Memangku O1.01.2021 Lantikan | Reason for action         Memangku Disamping Tugas         Lantikan beserta percubaan         Entry:         Entry:         Image: Image: Imag | 2    |

User can view the personnel actions in this page.

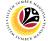

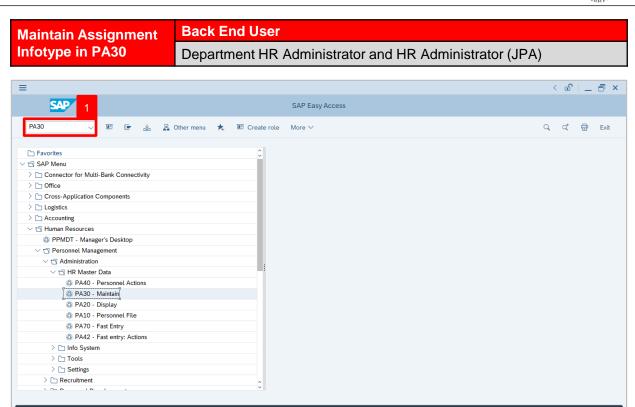

1. Navigate to **Maintain HR Master Data** page by entering transaction code, **PA30** in the Search Bar and press **Enter** button on the keyboard.

The Maintain HR Master Data (PA30) page will be displayed.

| =                                                                                                    |                                                                                                    | < 🖻   🗕 🗗 🗙 |
|----------------------------------------------------------------------------------------------------|----------------------------------------------------------------------------------------------------|-------------|
| < SAP                                                                                                    | Maintain HR Master Data                                                                                                    |             |
| ~ □ ⁄ 6∂ @                                                                                                    | Ċ                                                                                                    | Exit        |
| ← → ★ ★ ★ ¥ ♠                                                                                                    | Personnel no.:                                                                                                    |             |
| <ul> <li>∠ B Person</li> <li>Q. Collective Search Help</li> <li>Q. Search Term</li> <li>Q. Free search</li> </ul> |                                                                                                    |             |
|                                                                                                    | Basic personal data Contract Data Gross/net payroll Net payroll Addt'l payroll data Pla > . Infotype Text Actions Organizational assignment To:                                     |             |
|                                                                                                    | Personal data     Today     Curr.week       Addresses     Today     Curr.week       Planned Working Time     All     Current month       Basic Pay     From curr.date     Last week |             |
|                                                                                                    | Bank Details     To Current Date     Last month       Recurring Payments/Deductions     Current Period     Current Year       Monitoring of Tasks     ≧ Choose                      |             |
|                                                                                                    | C Fainty member/Dependents                                                                                                    |             |

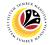

#### Note:

- Click on SAP Menu > Human Resources > Personnel Management > Administration > HR Master Data > PA30 – Maintain
- User may search for the personnel using their IC number via the Lookup icon.

| =                        |                                                                                                    | < 🖻   🗕 🗗 🗙 |
|--------------------------|----------------------------------------------------------------------------------------------------|-------------|
| < SAP                    | Maintain HR Master Data                                                                                                    |             |
| ✓ 1 / 63 a               |                                                                                                    | Exit        |
|                          | Personnel no.:                                                                                                    | 0           |
| Find by                  |                                                                                                    |             |
| ∨ B Person               |                                                                                                    |             |
| Q Collective Search Help |                                                                                                    |             |
| Q Search Term            |                                                                                                    |             |
| Q Free search            |                                                                                                    |             |
|                          | Basic personal data       Contract Data       Gross/net payroll       Net payroll       Addt'l payroll data       Pla >         Infotype Text       S       Period         Organizational assignment       Personal data       Period         Personal data       Addresses       Current month         Basic Pay       Bank Details       Current Date       Last week         Bank Details       To Current Date       Last month         Current Period       Current Year       Choose         Family Member/Dependents       Choose       Education | °           |
|                          |                                                                                                    |             |
|                          |                                                                                                    |             |

2. Under **Period** section, click on 💽 and select

All data within this timeframe (From 01.01.1800 to 31.12.9999) will be available.

3. Click on 🕒 icon for Personnel No.

| =                                                                             |                                                      |                                        | < 🕑   _ 🗇 🗄   |
|-------------------------------------------------------------------------------|------------------------------------------------------|----------------------------------------|---------------|
| < SAP                                                                         | =                                                    | Personnel Number (1)                   | _ ×           |
| ✓ 🖞 🖉 68 🔮                                                                    | 🛱 🗑 📓 Mor 🤇 C: Personnel ID Number I: IC number      | er K: Organizational a 4 nent Free sea | arch > Exit   |
| $\leftarrow \rightarrow   \bigstar \bigstar \bigstar   \heartsuit \bigotimes$ | Personnel no.: Identity Number:                      |                                        |               |
| Find by                                                                       | ІС Туре:                                             |                                        |               |
| ✓ ≜ Person                                                                    | Start Date:                                          |                                        |               |
| <ul> <li>Collective Search Help</li> <li>Search Term</li> </ul>               | End Date:                                            |                                        |               |
| Q Free search                                                                 | Personnel number:                                    |                                        |               |
|                                                                               | Basic personal data                                  |                                        |               |
|                                                                               |                                                      |                                        |               |
|                                                                               | Infotype Text                                        |                                        |               |
|                                                                               | Organizational assig                                 |                                        |               |
|                                                                               | Personal data                                        |                                        |               |
|                                                                               | Addresses     Planned Working Til                    |                                        |               |
|                                                                               | Basic Pay                                            | 5                                      |               |
|                                                                               | Bank Details                                         |                                        |               |
|                                                                               | Recurring Payments     Additional Payments/Deducuons | Start Search 😽 Multiple Sele           | ction 🗵 Close |
|                                                                               | Monitoring of Tasks                                  | 苩 Choose                               |               |
|                                                                               | Family Member/Dependents                             |                                        |               |
|                                                                               | Education                                            |                                        |               |
|                                                                               |                                                      |                                        |               |
|                                                                               |                                                      |                                        |               |

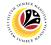

- 4. Enter the personnel IC Number.
- 5.

| ≡                        | =                                      | Personnel Number (1) 1 Entry found                | _ × <sup>ī</sup> ×                    |
|--------------------------|----------------------------------------|---------------------------------------------------|---------------------------------------|
| < SAP                    | 7 : Personnel ID Numb                  | er I: IC number K: Organizational assignment Free | search >                              |
|                          |                                        |                                                   | ixit                                  |
|                          | Personnel no.: ID Numb IC Start Date E |                                                   | 0                                     |
| Find by                  |                                        |                                                   |                                       |
| ∨ ≗ Person               |                                        |                                                   |                                       |
| Q Collective Search Help |                                        |                                                   |                                       |
| Q Search Term            |                                        |                                                   |                                       |
| Q Free search            |                                        |                                                   |                                       |
|                          | Basic personal data                    |                                                   |                                       |
|                          |                                        |                                                   |                                       |
|                          | Infotype Text                          |                                                   |                                       |
|                          | Actions                                |                                                   |                                       |
|                          | Organizational assig                   |                                                   |                                       |
|                          | Personal data                          |                                                   |                                       |
|                          | Addresses                              |                                                   |                                       |
|                          | Planned Working Til                    |                                                   |                                       |
|                          | Basic Pay                              |                                                   |                                       |
|                          | Bank Details                           |                                                   |                                       |
|                          | Recurring Payments                     |                                                   |                                       |
|                          | Additional Payment:                    |                                                   |                                       |
|                          | Monitoring of Tasks                    |                                                   |                                       |
|                          | Family Member/De                       |                                                   |                                       |
|                          | Education                              |                                                   | _                                     |
|                          |                                        |                                                   | · · · · · · · · · · · · · · · · · · · |
|                          | 1 Entry found                          |                                                   |                                       |
|                          | 1 Entry Iound                          | 1 I                                               | <i>k</i> ,                            |

6. Select the searched personnel. Click on 🗸 icon

7

| =                      |                                                                                                    | < 🖸   🗕 🗗 🗙 |
|------------------------|----------------------------------------------------------------------------------------------------|-------------|
| < SAP                  | Maintain HR Master Data                                                                            |             |
| ✓ ① / 63 ⑤             | Ċ                                                                                                  | Exit        |
|                        | Personnel no.: [00000311 [단]                                                                       | 0           |
| Find by                |                                                                                                    |             |
| ∨ & Person             |                                                                                                    |             |
| Collective Search Help |                                                                                                    |             |
| Q Search Term          |                                                                                                    |             |
| C Free search          |                                                                                                    |             |
|                        | Basic personal data Contract Data Gross/net payroll Net payroll Addt'l payroll data Pla >          | 000         |
|                        |                                                                                                    |             |
|                        | Infotype Text S Period                                                                             |             |
|                        | Actions     C     Period       Organizational assignment     From 01, 01, 1900     To 21, 13, 2000 |             |
|                        | Organizational assignment                                                                          |             |
|                        | O Personal data                                                                                    |             |
|                        | Addresses                                                                                          |             |
|                        | Planned Working Time     All     Current month                                                     |             |
|                        | Basic Pay O From curr.date Last week                                                               |             |
|                        | O Bank Details O To Current Date Last month                                                        |             |
|                        | Recurring Payments/Deductions     Ourrent Period     Current Year                                  |             |
|                        | Additional Payments/Deductions                                                                     |             |
|                        | O Monitoring of Tasks ∐ Choose                                                                     |             |
|                        | Family Member/Dependents                                                                           |             |
|                        | C Education                                                                                        | 0           |
|                        |                                                                                                    |             |
|                        |                                                                                                    |             |

8. Press Enter button on the keyboard.

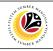

| ≡         |                                                                                                    | < 🖻   _ 🗗 × |
|-----------|----------------------------------------------------------------------------------------------------|-------------|
| R ✓ K SAP | Maintain HR Master Data                                                                                                    |             |
|           | Personnel no.: 311   Name: NOHAMAD AMIR WAFI HAJI ARIFFIN   EE group: 1   Permanent Pers.area:   Saic personal data Contract Data   Gross/net payroll Net payroll   Addt'l payroll data Pla >   Period From:   Organizational assignment Infotype Text   Personal data Infotype Text   Organizational assignment Infotype Text   Personal data Infotype Text   Organizational assignment Infotype Text   Personal data Infotype Text   Organizational assignment Infotype Text   Personal data Infotype Text   Organizational assignment Infotype Text   Personal data Infotype Text   Organizational assignment Infotype Text   Personal data Infotype Text   Organizational assignment Infotype Text   Personal data Infotype Text   Organizational assignment Infotype Text   Organizational assignment Infotype Text   Orday Current month   Basic Pay Bank Details   Bank Details Infotype Text   Recurring Payments/Deductions Infotype Text   Additional Payments/Deductions Infotype Text   Additional Payments/Deductions Infotype Text   Monitoring of Tasks Infotype Text | Exit        |
|           | Family Member/Dependents       Education                                                                                                    | ^           |
|           |                                                                                                    | Ý           |

#### Note:

• The personnel information will be displayed.

| =                                                                         |                                                                                                    | < 🗗 🗌 🗖 🗙 |
|---------------------------------------------------------------------------|----------------------------------------------------------------------------------------------------|-----------|
| Ry < SAP                                                                  | 10 Maintain HR Master Data                                                                                                    |           |
| ~ 1 ℓ ∞ ₫                                                                 |                                                                                                    | Exit      |
| Find by<br>Serson<br>Collective Search Help<br>Search Term<br>Free search | Personnel no: 311<br>Name: MOHAMAD AMIR WAFI HAJI ARIFFIN<br>EE group: 1 Permanent Pers.area: SA Prime Minister's Office<br>EE subgroup: 03 Division III<br>Basic personal data<br>9 S Period<br>Period<br>Period<br>Period<br>Period<br>From: 01.01.1800 To: 31.12.9999<br>Today Curr.week<br>All Current month<br>Stop Allowance<br>Training<br>Current Period<br>Current Period<br>Current Period<br>Current Year<br>Choose |           |
|                                                                           |                                                                                                    |           |
| 9. Under <b>Basic per</b>                                                 | sonal data section, click on 💿 and select Assignment                                                                                                    | ent       |

10. Click on 📧 icon.

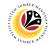

The List Assignment page will be displayed.

| ≡                                                                             |                          |                                            |                              | < 🖸   🔄 🗗 🔅       |
|-------------------------------------------------------------------------------|--------------------------|--------------------------------------------|------------------------------|-------------------|
| < SAP                                                                         |                          | List Assignment                            |                              |                   |
| · · · ·                                                                       | m n More ∨               |                                            |                              | Exit              |
| $\leftarrow \rightarrow   \bigstar \bigstar \bigstar   \bigotimes \bigotimes$ | Personnel No: 311        | Name: MOHAMAD AMIR                         | WAFI HAJI ARIFFIN            |                   |
| Find by                                                                       | EE group: 1 Permane      | ent Pers.area: SA Prime M                  | nister's Office              |                   |
| ✓ A Person                                                                    | EE subgroup: 03 Division | Ш                                          |                              |                   |
| Q Collective Search Help                                                      | Choose: 01.01.1800       | С То: 31.12.9999                           |                              |                   |
| Q Search Term                                                                 |                          |                                            |                              |                   |
| Q Free search                                                                 | Start Date End Date      | Position Assignment Text                   | Personnel Area Text PS text  | Positi            |
|                                                                               | 01.07.2021 31.07.2021    | 30000769 Memangku Sementara Disamping Tuga |                              | POSIU             |
|                                                                               | 0 01.07.2021 31.07.2021  | 50000769 Memangku Sementara Disamping Tuga | s Prime Minister's Onice JPM |                   |
|                                                                               |                          |                                            |                              |                   |
|                                                                               |                          |                                            |                              |                   |
|                                                                               | 0                        |                                            |                              |                   |
|                                                                               | 0                        |                                            |                              |                   |
|                                                                               | 0                        |                                            |                              |                   |
|                                                                               | 0                        |                                            |                              |                   |
|                                                                               | 0                        |                                            |                              |                   |
|                                                                               |                          |                                            |                              |                   |
|                                                                               | $\sim$                   |                                            |                              | $\langle \rangle$ |
|                                                                               |                          |                                            | Entry: <b>1</b> of: 1        |                   |
|                                                                               |                          |                                            |                              |                   |
|                                                                               |                          |                                            |                              |                   |
|                                                                               |                          |                                            |                              |                   |
|                                                                               |                          |                                            |                              |                   |

User can view the personnel assignment in this page.

| =                                                                                |                                                                                                |                                             |                             | < 🗈   _ 🗗 × |
|----------------------------------------------------------------------------------|------------------------------------------------------------------------------------------------|---------------------------------------------|-----------------------------|-------------|
| < SAP 12                                                                         |                                                                                                | List Assignment                             |                             |             |
|                                                                                  | 🖞 More 🗸                                                                                       |                                             |                             | Exit        |
| Find by<br>Serson<br>Collective Search Help<br>Search Term                       | Personnel No: 311<br>EE group: 1 Permaner<br>EE subgroup: 03 Division II<br>Choose: 01.01.1800 |                                             | AFI HAJI ARIFFIN            |             |
| Q Free search                                                                    | Start Date End Date                                                                            | Position Assignment Text                    | Personnel Area Text PS text | 11 Positi ® |
|                                                                                  | b1.07.2021 31.07.2021                                                                          | 30000769 Memangku Sementara Disamping Tugas | Prime Minister's Office JPM |             |
|                                                                                  |                                                                                                |                                             | Entry: 1 of: 1              |             |
| <ul> <li>11. Select assignment by clicking on </li> <li>12. Click on </li> </ul> |                                                                                                |                                             |                             |             |

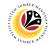

The Change Assignment page will be displayed.

| ≡        |                                                                                                    | < 🗈   _ 🗗 × |
|----------|----------------------------------------------------------------------------------------------------|-------------|
| < SAP    | Change Assignment                                                                                                    |             |
| V More V | ·                                                                                                    | Exit        |
| Find by  | Personnel No:       311       Name:       MOHAMAD AMIR WAFI HAJI ARIFFIN         EE group:       1       Permanent       Pers.area:       SA       Prime Minister's Office         EE subgroup:       03       Division III       *       Start:       01.07.2021       * To:       31.07.2021       28.04.2021       012345678         Assignment       Assignment type       0007       Memangku Sementara Disamping Tugas         Personnel area       SA       Prime Minister's Office         Personnel subarea       SA01       JPM         Organizational unit       10002329       Department A         Position       30000769       Acting Position A1 |             |
|          |                                                                                                    |             |
|          |                                                                                                    | Save Cancel |

User can edit the personnel assignment details in this page.